*М.Е. Перепилица<sup>1</sup> , Д.Ю. Казанцев<sup>1</sup> , М.В. Аврискин<sup>12</sup>*

*<sup>1</sup>Тюменский государственный университет, г. Тюмень <sup>2</sup> Научно-технический университет «Сириус», г. Сочи* **УДК 004.91**

# **ПРИЛОЖЕНИЕ С ИСПОЛЬЗОВАНИЕМ СИСТЕМЫ КОНТРОЛЯ ВЕРСИЙ GIT ДЛЯ ОРГАНИЗАЦИИ ПРОЦЕССА ОБУЧЕНИЯ**

**Аннотация.** В статье представлен вариант организации учебной работы преподавателей со студентами через приложение для настольных операционных систем с использованием технологии Git.

**Ключевые слова:** Git, Electron, JavaScript, клиент-сервер, API, кроссплатформенное приложение.

Сейчас существует очень много способов взаимодействия между преподавателями и студентами. Но такие, которые позволили бы сдавать работы удобным, быстрым и эффективным способом, отсутствуют. Именно эту задачу мы решали с помощью приложения, которое работает с системой Git.

Git – одна из наиболее популярных систем контроля версий [4]. Система позволяет сохранять информацию, в нашем случае программный код на разных этапах разработки в локальном репозитории и синхронизировать данные с удаленным репозиторием. Таким образом система подходит для использования в целях сдачи учебных заданий, позволяя студенту отправить свою работу на удаленный сервер, а преподавателю – просмотреть историю изменений в случае длительной поэтапной работы над проектом или лабораторной.

Для того, чтобы получить кроссплатформенное приложение, то есть чтобы была возможность запускать его на macOS, Linux и Windows, было принято решение использовать такой инструмент, как Electron [1] – framework для языка программирования JavaScript. Он позволяет использовать все возможности операционной системы, например, уведомления, а также разрешает написать единый код для всех ОС. Это становится возможным благодаря использованию web-технологий. То есть написанный код, является веб сайтом, который встраивается и работает, как отдельное настольное приложение.

Наше приложение позволяет создавать преподавателям группы, добавлять студентов, проверять работы. Все взаимодействия представлены на рис. 1. Приложение с помощью REST API запрашивает данные о студентах, преподавателях, группах у нашего сервера, написанного на JavaScript с применением Express Framework [5]. Сервер получает запрашиваемые сведения из базы данных PostgreSQL. А все взаимодействия с удаленными репозиториями происходят с помощью GitHub API.

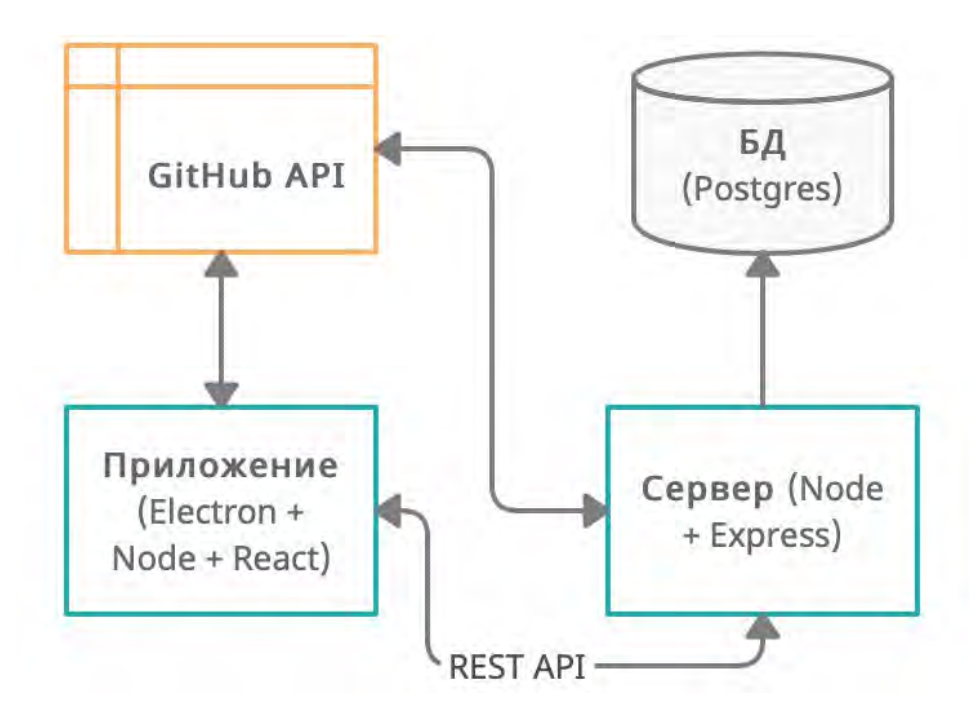

*Рис. 1.* Схема архитектуры работы приложения

Ключевые же возможности приложения состоят в том, что выдача, сдача и проверка лабораторных работ реализована с помощью Git. Для этого используется сервис GitHub, предоставляющий возможность создания и хостинга Git-репозиториев, а также web-интерфейс и REST API для работы с ними. С помощью запросов к API GitHub мы и получаем возможность создать удобную среду для взаимодействия преподавателей со студентами.

Основная технология, которая осуществляет работу с Git - NodeGit [2], библиотека NodeJS. которая удобный интерфейс предоставляет ЛЛЯ взаимодействия с Git.

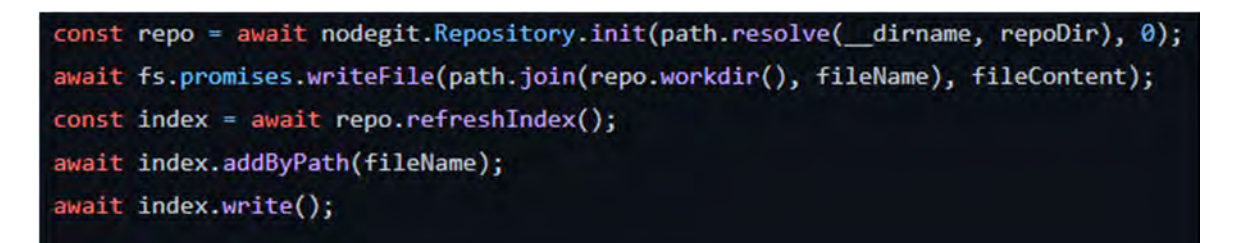

Рис. 2. Пример кода создания репозитория через NodeGit

Алгоритм учебного процесса со стороны преподавателя выстроен так:

1. Преподаватель регистрируется в системе, администратор присваивает ему роль преподавателя.

2. Преподаватель добавляет лабораторные работы (для начала без привязки к группам), при этом автоматически создаются репозитории на GitHub с загруженными файлами.

3. Преподаватель присваивает добавленные лабораторные нужным учебным группам.

4. Если есть работы, которые можно проверить, то преподаватель нажимает «Начать проверку», и ему на компьютер скачивается репозиторий студента в настроенную папку по умолчанию.

5. Код и изменения преподаватель также может просматривать через вебинтерфейс GitHub.

6. Если задание принято, преподаватель нажимает «Принять».

409

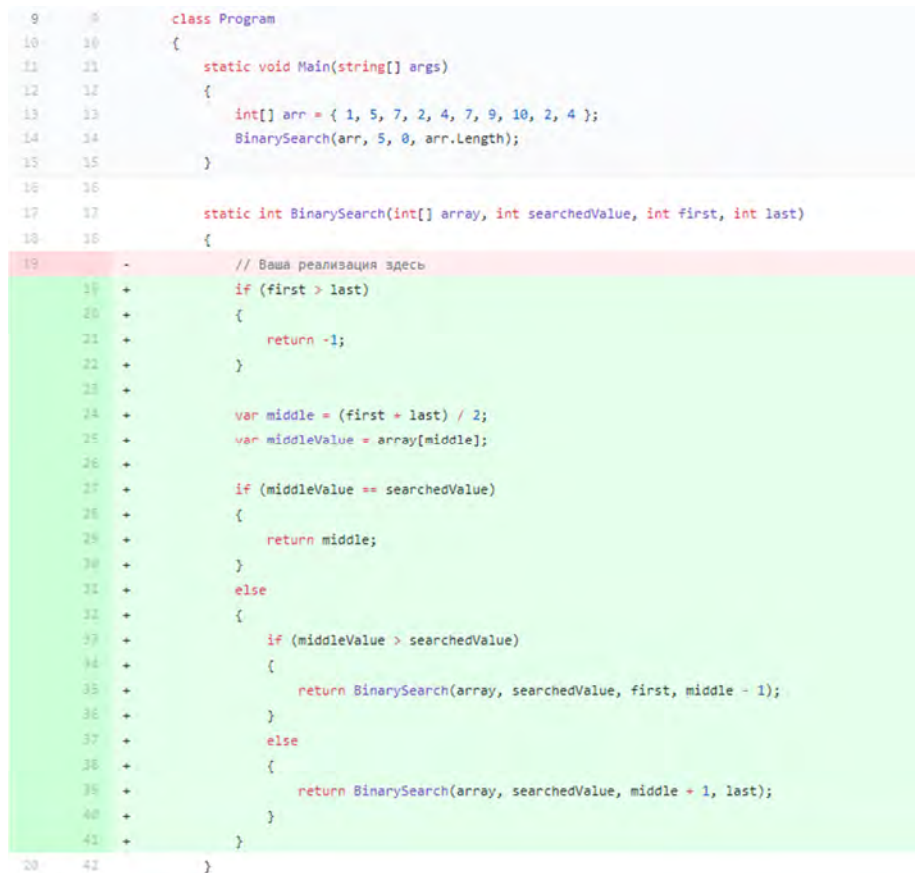

#### Рис. 3. Пример работы с веб-интерфейсом GitHub

Алгоритм учебного процесса со стороны студента:

1. Студент регистрируется в системе.

2. Преподаватель добавляет его в определенную группу.

3. Студент может посмотреть список лабораторных для выбранной группы и начать выполнение выбранной работы.

4. При начале выполнения студенту скачивается на компьютер репозиторий лабораторной с текстом задания и файлами-шаблонами в ту папку, которую студент выбрал в настройках.

5. Студент выполняет работу, сохраняет промежуточные этапы своей работы в локальном репозитории и синхронизирует с удаленным.

6. После того, как студент закончил работу, он нажимает «Сдать работу», и у преподавателя в списке лабораторных отмечается, что студент отправил работу на проверку.

7. Студент ждет результата проверки и при успехе задание отмечается зеленым цветом в общем списке.

410

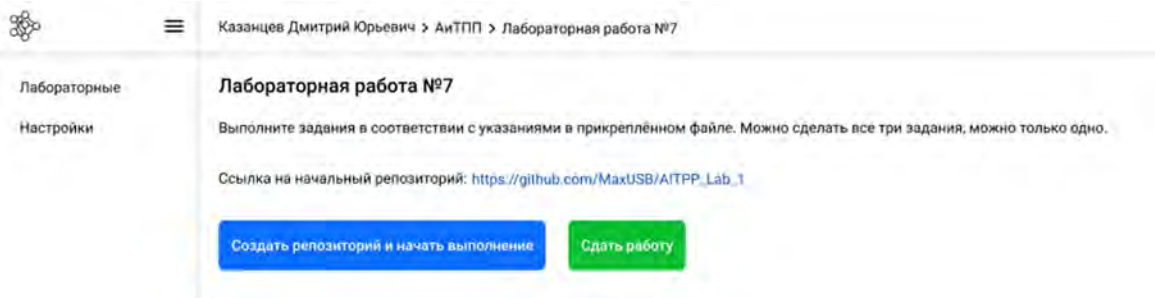

# *Рис. 4.* Пример интерфейса приложения со стороны студента

Таким образом мы получаем инструмент, который позволяет эффективно работать с заданиями экономить время, как преподавателей, так и студентов, а также позволяет получить навыки работы с Git, которые будут полезными для создания большинства профессиональных программных продуктов.

## **Благодарности**

Статья подготовлена в рамках разработки образовательного кейса для НТУ Сириус при финансовой поддержке РФФИ в рамках научного проекта № 19-37- 51028.

## **СПИСОК ЛИТЕРАТУРЫ**

1. Документация Electron [Электронный ресурс] // Electron: https://www.electronjs.org/docs (дата обращения: 15.04.21).

2. Документация NodeGit [Электронный ресурс] // NodeGit: https://www.nodegit.org/api (дата обращения: 23.04.21).

3. Документация GitHub API [Электронный ресурс] // GitHub API: https://docs.github.com/en/rest (дата обращения: 16.04.21).

4. Документация Git [Электронный ресурс] // Git: https://gitscm.com/book/ru/v2 (дата обращения: 15.04.21).

5. Документация Express [Электронный ресурс] // Express: https://expressjs.com (дата обращения: 20.04.21).